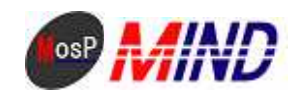

# Mind Open Source Project

## MosP Verion3

Linux PostgreSQL

平成**21**年**9**月**24**日

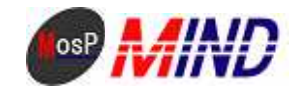

### MosPv3

----

#### 0. CENTOS5

usermosp

PostgreSQL

Web

----

root

----

1.PostgreSQL

PostgreSQL

# /etc/init.d/postgresql start

 $\begin{tabular}{c} \bf postgresql \\ \bf \end{tabular} \qquad \qquad : \qquad \qquad \begin{tabular}{c} \bf 1 & OK \\ \bf 2 & No. \\ \bf 3 & No. \\ \bf 4 & No. \\ \bf 5 & No. \\ \bf 6 & No. \\ \bf 7 & No. \\ \bf 8 & No. \\ \bf 9 & No. \\ \bf 1 & No. \\ \bf 1 & No. \\ \bf 1 & No. \\ \bf 1 & No. \\ \bf 1 & No. \\ \bf 1 & No. \\ \bf 1 & No. \\ \bf 1 & No. \\ \bf 1 & No. \\ \bf 1 & No. \\ \bf 1 & No. \\ \bf 1 & No. \\ \bf 1 & No. \\ \bf$ 

postgresql

# su - postgres

\$ createdb kintai

root

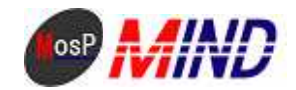

\$ exit

#### 2.java

/home/usermosp jdk-1\_5\_0\_16-linux-i586-rpm.bin

#### # cd /home/usermosp

# chmod a+x jdk-1\_5\_0\_16-linux-i586-rpm.bin

# ./jdk-1\_5\_0\_16-linux-i586-rpm.bin

----

Do you agree to the above license terms? [yes or no]

----

yes Enter

# rm -rf jdk-1\_5\_0\_16-linux-i586-rpm.bin

#### 3.tomcat

/home/usermosp apache-tomcat-5.5.26.tar.gz

# cd /home/usermosp

# tar zxvf apache-tomcat-5.5.26.tar.gz

# mv apache-tomcat-5.5.26/ /usr/local/tomcat/

# rm -rf apache-tomcat-5.5.26.tar.gz

# vi /etc/rc.d/init.d/tomcat

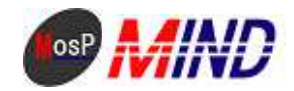

```
----
```
#!/bin/bash

```
export LANG=ja_JP.UTF8
export JAVA_HOME=/usr/java/jdk1.5.0_16
export CATALINA_HOME=/usr/local/tomcat
export CATALINA_OPTS="-server –Xmx64M –Xms32M –Xss256k -Djava.awt.headless=true"
```
start(){

\$CATALINA\_HOME/bin/startup.sh

}

```
stop(){
```
\$CATALINA\_HOME/bin/shutdown.sh

```
}
```

```
case "$1" in
    start)
        start
        ;;
    stop)
        stop
        ;;
    restart)
        stop
        start
        ;;
    status)
        $CATALINA_HOME/bin/catalina.sh version
        ;;
    *)
        echo "Usage: $0 {start|stop|restart|status}"
esac
exit 0
```
----

# chmod +x /etc/rc.d/init.d/tomcat

```
MosP Version3
Copyright © 2009 MIND. CO., LTD.All Rights Reserved P.4
```
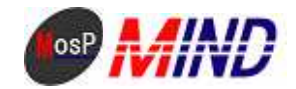

- # cd /etc/rc.d/rc0.d
- # ln -s ../init.d/tomcat K99-tomcat
- # cd /etc/rc.d/rc1.d
- # ln -s ../init.d/tomcat K99-tomcat
- # cd /etc/rc.d/rc6.d
- # ln -s ../init.d/tomcat K99-tomcat
- # cd /etc/rc.d/rc2.d
- # ln -s ../init.d/tomcat S70-tomcat
- # cd /etc/rc.d/rc3.d
- # ln -s ../init.d/tomcat S70-tomcat
- # cd /etc/rc.d/rc4.d
- # ln -s ../init.d/tomcat S70-tomcat
- # cd /etc/rc.d/rc5.d
- # ln -s ../init.d/tomcat S70-tomcat
- # /etc/rc.d/init.d/tomcat start

4.apache-tomcat

# vi /etc/httpd/conf.d/proxy\_ajp.conf

----

ProxyPass /kintai3/srv/ ajp://localhost:8009/kintai3/srv/ ProxyPass /kintai3/pub/ ajp://localhost:8009/kintai3/pub/

----

# vi /usr/local/tomcat/conf/server.xml

 $(\langle \cdot | \cdots \cdot \rangle)$ 

----

----

<Connector port="8080" maxHttpHeaderSize="8192"

maxThreads="150" minSpareThreads="25" maxSpareThreads="75" enableLookups="false" redirectPort="8443" acceptCount="100" connectionTimeout="20000" disableUploadTimeout="true" />

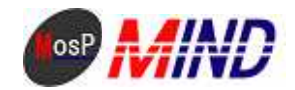

#### # chkconfig httpd on

5.

/home/usermosp kintai3

sql

# /usr/bin/psql -U postgres -f /home/usermosp/kintai3/sql/pg/pg\_kintai.sql -d kintai

# rm -rf /home/usermosp/kintai3/sql

# mv /home/usermosp/kintai3/ /usr/local/tomcat/webapps/

postgres

# su - postgres

\$ psql -d kintai

SQL

#### CREATE ROLE usermosp WITH LOGIN PASSWORD 'passmosp';

GRANT SELECT, INSERT, UPDATE, DELETE ON am\_route, am\_unit, cm\_authority, cm\_code, cm\_component, cm\_conf, cm\_menu, cm\_output, cm\_rotation, cm\_user, cm\_worktype, ct\_account, ct\_holidayrequest, ct\_overtime\_request, ct\_workflow, ct\_workflow\_comment, m\_code, m\_emergency, m\_export, m\_kaisya, m\_keisan, m\_kihon, m\_kintai, m\_kintaikeisan, m\_kintaikinmu, m\_kojin, m\_schedule, m\_syozoku, m\_syukkinbo, m\_yakusyoku, m\_yukyu, pm\_attendance, pm\_holidayrequest TO usermosp;

 $\qquad$  psql

# /etc/rc.d/init.d/tomcat restart

# /etc/rc.d/init.d/httpd restart

http://localhost/kintai3/pub/

MosP Version3

ID admin

Copyright © 2009 MIND. CO., LTD.All Rights Reserved P.6

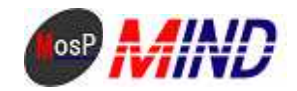

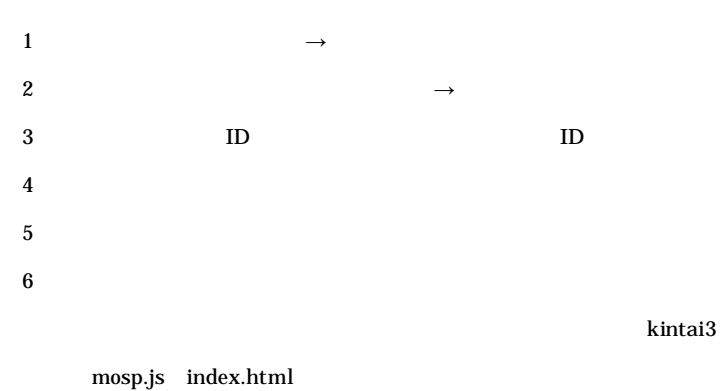

kintai310

proxy\_ajp.conf

# vi /etc/httpd/conf.d/proxy\_ajp.conf

----

ProxyPass /kintai310/srv/ ajp://localhost:8009/kintai310/srv/

ProxyPass /kintai310/pub/ ajp://localhost:8009/kintai310/pub/ ----

http://localhost/kintai310/pub/

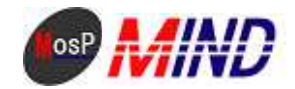

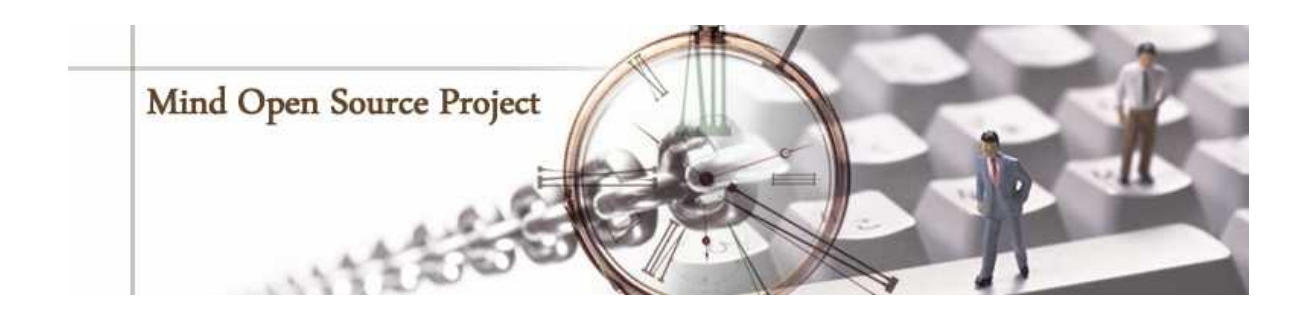

E-Mail sales@e-mind.co.jp TEL 044-272-9093 FAX 044-272-9094 9 17 210-0005 F URL:http://www.e-mind.co.jp